# J-Link / J-Trace Getting started

Document: UM08001 Software Version: 7.96

Date: March 7, 2024

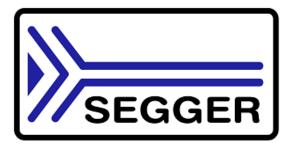

A product of SEGGER Microcontroller GmbH

www.segger.com

## **Table of contents**

| 1 | Introduction |          |                                    | 3 |
|---|--------------|----------|------------------------------------|---|
|   | 1.1          | Overview |                                    | 4 |
|   |              | 1.1.1    | Getting started                    | 4 |
|   |              | 1.1.2    | Supported Cores and tested devices | 4 |
|   |              | 1.1.3    | Supported IDEs / debuggers         | 4 |
|   |              | 1.1.4    | Troubleshooting                    | 4 |
|   |              | 115      | Other products of interest         | 4 |

## Chapter 1

## Introduction

Thank you for choosing J-Link / J-Trace as your debugging and programming solution.

This manual presents a quick start guide for J-Link / J-Trace and the J-Link Software and Documentation Pack, supported on Windows, Linux and MacOS. SEGGERs motto is "It simply works" which also applies to getting started with debug probes

and the related software.

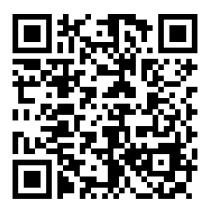

J-Link - Wiki page

#### 1.1 Overview

#### 1.1.1 Getting started

The only thing you have to do is downloading and installing the J-Link Software and Documentation Pack from the *SEGGER homepage*. It is a free of charge software pack that contains a wide variety of tools used for debugging and production. For more information about what is included in the J-Link Software and Documentation Pack, please refer to:

- J-Link / J-Trace Manual
- J-Link Software and Documentation Pack release notes

#### 1.1.2 Supported Cores and tested devices

J-Link / J-Trace together with the J-Link Software and Documentation Pack provide support for a wide variety of cores and devices.

For a list of cores and devices supported by J-Link / J-Trace, please refer to:

- List of supported Cores
- List of supported Devices

#### 1.1.3 Supported IDEs / debuggers

J-Link / J-Trace is supported by all common IDEs on the embedded marked. As the J-Link Software and Documentation Pack also comes with a GDB Server, all IDEs supporting the GDB interface are automatically working with J-Link / J-Trace. For a list of tested IDEs, including getting started instructions, please refer to the SEGGER homepage.

### 1.1.4 Troubleshooting

If you have questions or if you encounter issues, we recommend to check out our Wiki first:

- Troubleshooting guide Related to issues between PC & Probe or Probe & CPU.
- *J-Trace wiki article* Information and troubleshooting related to TRACE.

If this does not help you out and your J-Link / J-Trace is still within support period (1 year), please feel free to contact our support team via our support ticket system.

#### **Note**

Please do not forget to mention the following points:

- J-Link/J-Trace serial number.
- Information about your target hardware (processor, board, etc.).
- A detailed description of the problem.
- Screenshots of all warnings/errors.
- Output of the J-Link Commander if available.
- Your findings of the signal analysis.

### 1.1.5 Other products of interest

SEGGER provides additional tools (soft- and hardware) to support the user for debugging and production purposes. This chapter provides a small overview of the products that are connected to the J-Link / J-Trace and its software in the closest way.

- SEGGER Embedded Studio SEGGERs IDE solution.
- SEGGER Ozone SEGGERs debugger solution. Ideal for usage with J-Trace.
- SEGGER SystemView SEGGERs code instrumentation tool.

For an overview of all SEGGER products, please refer to the SEGGER homepage.